## スマホでの「エフエムなよろ Airてっし」の聞き方

①検索画面に『えあてっし』と入力 ②下のように出てきたら、 (すべてひらがなでも OK です) それをタップ(クリック)

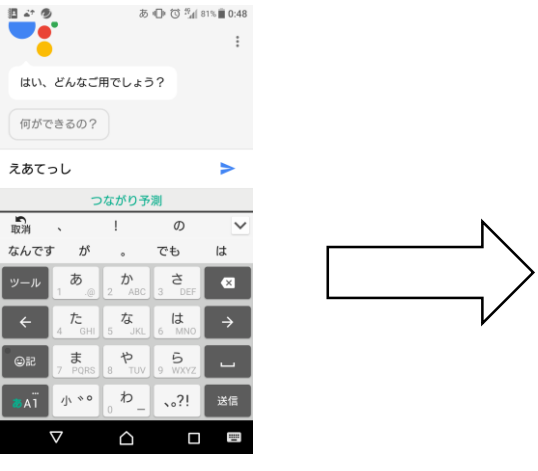

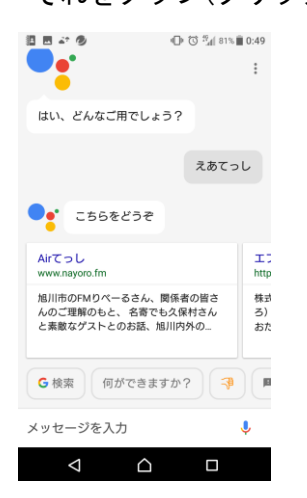

③Airてっしのホームページが ④このロゴが出てきたら、ロゴを 出てきたら、少し下へスクロール タップ(クリック) 酒画ぶら ①び~180% 10:49

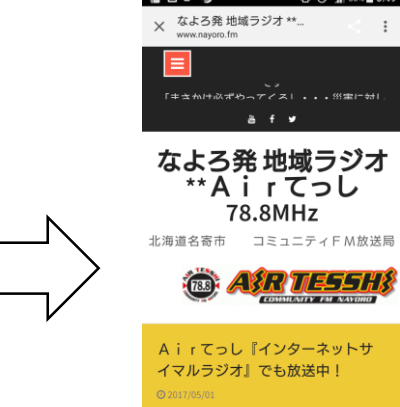

 $\triangle$ 

 $\times$   $\left.\begin{array}{cc} \curvearrowleft & \curvearrowleft \\ \curvearrowleft & \curvearrowleft \\ \curvearrowleft & \curvearrowleft \end{array}\right\right \right \right \}$ 

 $\overline{a}$ 

-<br>スマートフォン及<br>は、PLA<br>また、モバイル端<br>的に聴取できなく

 $\triangle$ 

 $\Box$ 

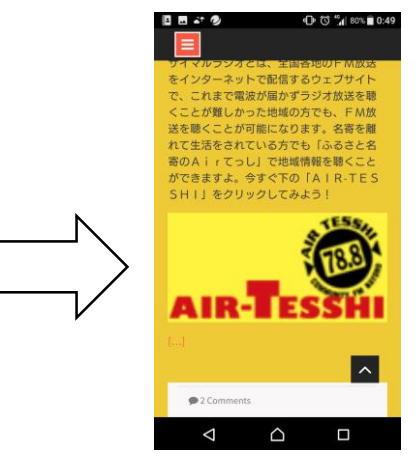

⑤この画面が出てきます。 ⑥止める時は真ん中少し上、 真ん中少し上、左端の はちゃん ちゅう 左端の「| |」マークを ▷マークをタップすると そんなのはない タップすると止まります。

 $\leq$   $\pm$ 

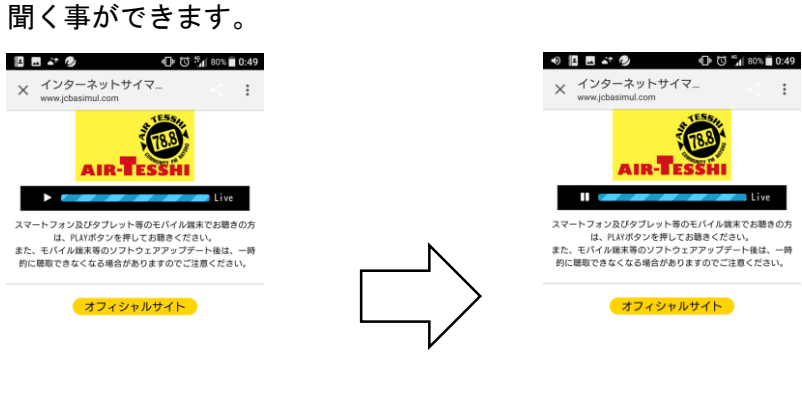

 $\begin{array}{ccc}\n\Box & & \Box\n\end{array}$  $\triangle$ 

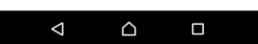